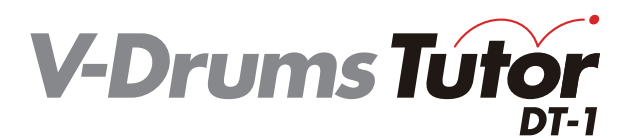

## **Guide de démarrage rapide**

## Roland

**Français**

#### Copyright © 2012 ROLAND CORPORATION

Tous droits réservés. Toute reproduction intégrale ou partielle de cette publication est interdite sous quelque forme que ce soit sans l'autorisation écrite de ROLAND CORPORATION.

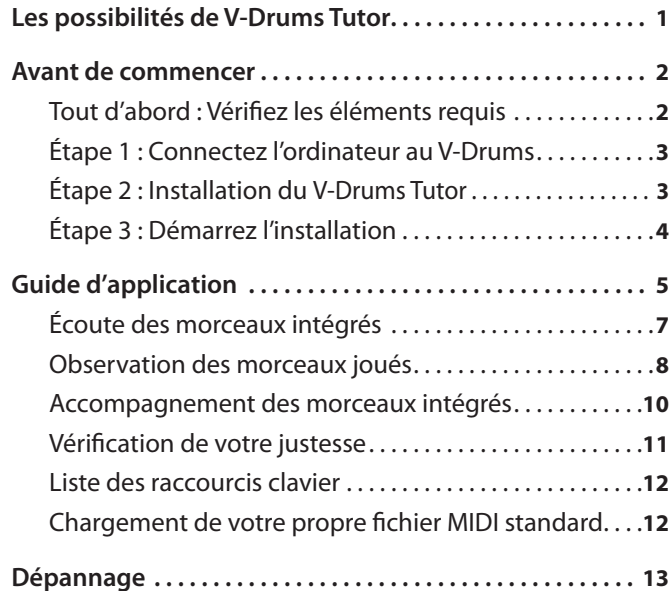

# Les possibilités de V-Drums Tutor

Le V-Drums Tutor est un logiciel d'entraînement à la batterie conçu pour être utilisé avec la batterie V-Drums de Roland. Il simplifie votre entraînement qui devient un moment de vrai plaisir, de défi et d'efficacité.

## **Apprenez à jouer de la batterie !**

### **Écoutez les exemples de jeux !**

Le V-Drums Tutor contient des morceaux intégrés qui couvrent un large éventail de styles, des modèles d'exercices de base aux morceaux avec pistes d'accompagnement. Les batteurs en herbe peuvent s'entraîner immédiatement grâce au V-Drums Tutor qui convient aux musiciens de tous niveaux.

### **Apprenez grâce au visuel !**

### Il existe deux types d'écrans : **« notation »** et **« jeu »**.

L'**« écran de notation »** montre une balle qui rebondit en fonction du tempo, ainsi que des graphiques représentant chaque pad frappé, qui s'illuminent selon le rythme joué. Dans l'**« écran de jeu »**, des blocs défilent vers le bas au moment où chaque pad est joué, ainsi, même si vous ne savez pas lire la notation de la batterie, votre défi d'entraînement vous paraît un simple jeu.

### **Évaluez votre jeu !**

Le V-Drums Tutor évalue le rythme de votre jeu et affiche des symboles **« O »** et **« X »** sur l'écran de notation de la batterie pour vous indiquer votre progrès en termes de rythme. Vous progressez automatiquement grâce à cette fonctionnalité visuelle qui vous permet de voir vos erreurs. L'écran de jeu fournit également un score numérique de votre performance.

### **Entraînez-vous comme cela vous convient !**

Lorsque vous jouez avec les morceaux intégrés, le V-Drums Tutor vous permet de modifier le tempo ou de vous entraîner en répétant une section spécifique. Vous pouvez également choisir parmi une grande variété de modes de lectures, comme écouter uniquement la partie batterie ou uniquement la piste d'accompagnement sans la partie batterie (par ex., le karaoké pour la batterie).

Les morceaux intégrés couvrent tout un éventail de niveaux musicaux, du batteur en herbe au batteur de niveau intermédiaire.

#### Écran de notation

# مممم مممم ممموم مميزان بمنوم وموم وموم ومومى

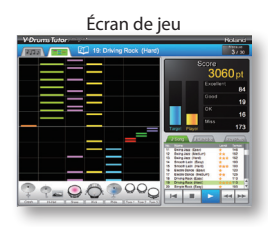

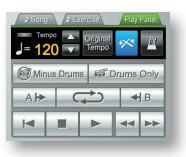

<span id="page-1-0"></span>Avant de commencer

Commencez par installer le logiciel.

### **Connectez-vous en tant qu'utilisateur avec privilèges administratifs lorsque vous effectuez l'installation.**

Vous devez installer le logiciel tout en étant connecté en tant qu'utilisateur avec privilèges administratifs. Une fois le logiciel installé, il peut être utilisé même par les utilisateurs ne disposant pas de privilèges administratifs.

**\*Pour plus d'informations sur les privilèges administratifs, renseignez-vous auprès de l'administrateur système de l'ordinateur que vous utilisez.**

### **Fermez tous les logiciels de surveillance du système avant l'installation.**

Si des programmes antivirus ou d'autres logiciels de surveillance du système sont installés sur votre ordinateur, vous devez fermer tous les logiciels de ce type tant que l'installation n'est pas terminée. Rappelez-vous de fermer les applications qui peuvent ne pas apparaître dans la barre des tâches Windows ou le dock Mac OS.

La procédure d'installation du logiciel est la suivante.

**Tout d'abord : Vérifiez les éléments requis**

**Étape 1 : Connectez l'ordinateur au V-Drums**

**Étape 2 : Installez V-Drums Tutor**

**Étape 3 : Démarrez l'installation**

## **Tout d'abord : Vérifiez les éléments requis**

L'utilisation du V-Drums Tutor nécessite les éléments suivants qui ne sont pas inclus dans l'emballage V-Drums Tutor. Vous devez vous les procurer séparément.

### ❑ **V-Drums**

**\*Pour plus de détails sur les modèles V-Drums pris en charge par ce logiciel, visitez le site http://www.roland.com/.**

### ❑ **Ordinateur**

Vérifiez l'emballage de ce produit concernant les informations sur le fonctionnement.

**Si vous utilisez un module V-Drums qui comporte un port USB COMPUTER**

### ❑ **Câble USB (type « AB »)**

Si votre kit V-Drums comporte un port USB COMPUTER, utilisez un câble USB pour connecter le kit V-Drums à votre ordinateur.

### **Si vous utilisez un module V-Drums qui ne comporte pas de port USB COMPUTER**

### ❑ **Interface MIDI USB (comme l'interface « Roland UM-ONE »)**

Utilisez une interface MIDI USB (comme l'interface **« Roland UM-ONE »**) pour relier le connecteur MIDI OUT de votre V-Drums à votre ordinateur.

### ❑ **Câble audio**

Connectez la sortie audio de votre ordinateur à la prise MIX IN de votre V-Drums (assurez-vous d'utiliser le câble correct qui, dans la plupart des cas, est un câble de prise stéréo mini côté ordinateur et, selon votre module V-Drums, une prise stéréo mini ou stéréo standard de 1/4 pouce).

**\*Pour éviter tout dysfonctionnement et pour ne pas endommager les enceintes ou autres équipements, diminuez toujours le volume et mettez tous les appareils hors tension avant d'effectuer les connexions.**

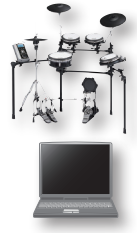

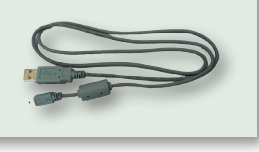

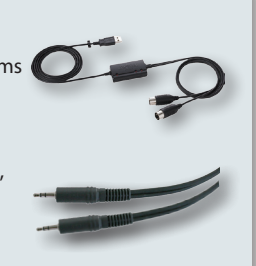

## <span id="page-2-1"></span><span id="page-2-0"></span>**Étape 1 : Connectez l'ordinateur au V-Drums**

La méthode de connexion à votre ordinateur est fonction du modèle V-Drums que vous utilisez. Connectez votre ordinateur au module de votre V-Drums comme indiqué dans l'illustration ci-dessous.

**\*Avant de procéder aux connexions, le pilote USB de votre V-Drums ou l'interface MIDI USB doit être installée.**

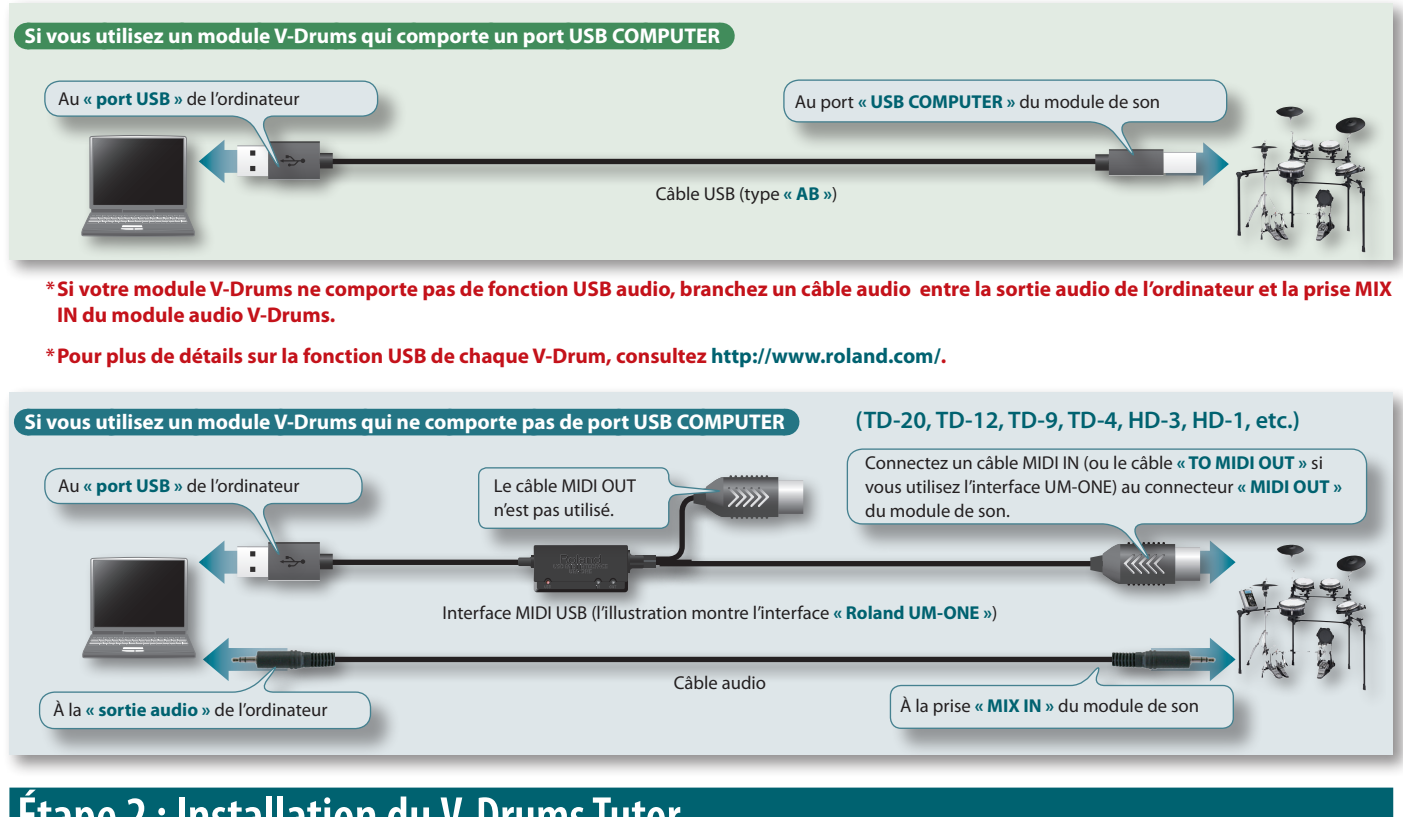

## **Étape 2 : Installation du V-Drums Tutor**

Installez le V-Drums Tutor sur votre ordinateur.

- 1. **Insérez le CD-ROM « V-Drums Tutor DT-1 » dans le lecteur.**
- 2. **Sur le CD-ROM, double-cliquez sur le programme d'installation situé dans le dossier « Install ».**

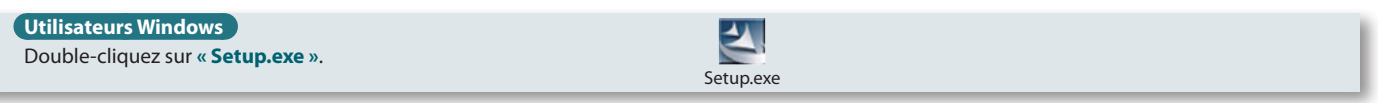

#### **Utilisateurs Mac OS**

Double-cliquez sur **« V-Drums Tutor DT-1 Installer.mpkg »**.

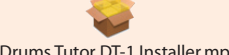

V-Drums Tutor DT-1 Installer.mpkg

3. **Suivez les instructions qui s'affichent à l'écran pour installer le logiciel.**

4. **Lorsqu'il vous est demandé d'entrer le numéro de série, tapez le numéro de série imprimé au dos du manuel « Quick Start Guide ».**

Le numéro de série est composé de sept caractères numériques, d'un tiret et de sept autres caractères alphanumériques (xxxxxxxxxxxxxxxxxxx). Vous devez également entrer le tiret.

**\*Si vous utilisez Windows et qu'un message de confirmation relatif au contrôle du compte utilisateur s'affiche, cliquez sur [Autoriser] (ou [Oui]).**

## <span id="page-3-0"></span>**Étape 3 : Démarrez l'installation**

Vous pouvez maintenant démarrer le V-Drums Tutor.

### **Démarrage du V-Drums Tutor**

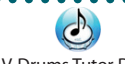

V-Drums Tutor DT-1

### **Utilisateurs Windows**

Dans le menu **« Démarrer »**, choisissez **« Tous les programmes »** – **« V-Drums Tutor DT-1 »** – **« V-Drums Tutor DT-1 »** pour le lancer.

#### **Utilisateurs Mac OS**

Dans le dossier **« Applications »**, choisissez **« Roland »** – **« V-Drums Tutor DT-1 »** – **« V-Drums Tutor DT-1 »** pour le lancer.

Si le logiciel ne démarre pas ou si un message d'erreur s'affiche, reportez-vous à la section de **« Dépannage » [« Problèmes au démarrage »](#page-12-1)** (p. 13).

### **Réglages pour le matériel connecté**

................... Après le démarrage du V-Drums Tutor, vous devez effectuer les réglages pour le matériel connecté.

- **\*Les noms de ports suivants ne s'affichent pas si vous n'avez pas installé le pilote USB pour le module V-Drums ou pour votre interface MIDI USB. Auquel cas, quittez V-Drums Tutor, réinstallez le pilote USB puis redémarrez le V-Drums Tutor avec votre périphérique USB connecté.**
- 1. **Dans le menu, choisissez « Setup » « Set Up Devices... ».**

#### 2. **Spécifiez la valeur pour : « MIDI IN: ».**

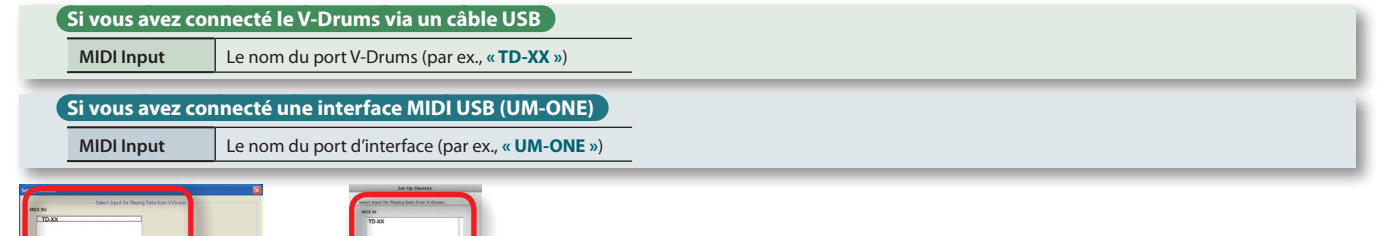

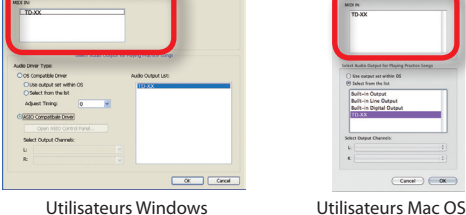

#### 3. **Spécifiez le réglage « Select Audio Output for Playing Practice Songs ».**

<span id="page-3-1"></span>Spécifiez le périphérique (par ex. la carte son) qui va jouer l'audio. Par défaut, le son est émis par la sortie audio spécifiée par votre système d'exploitation. Spécifiez les valeurs des réglages suivants.

**\*Pour plus de détails, reportez-vous au menu « Help » du V-Drums Tutor.**

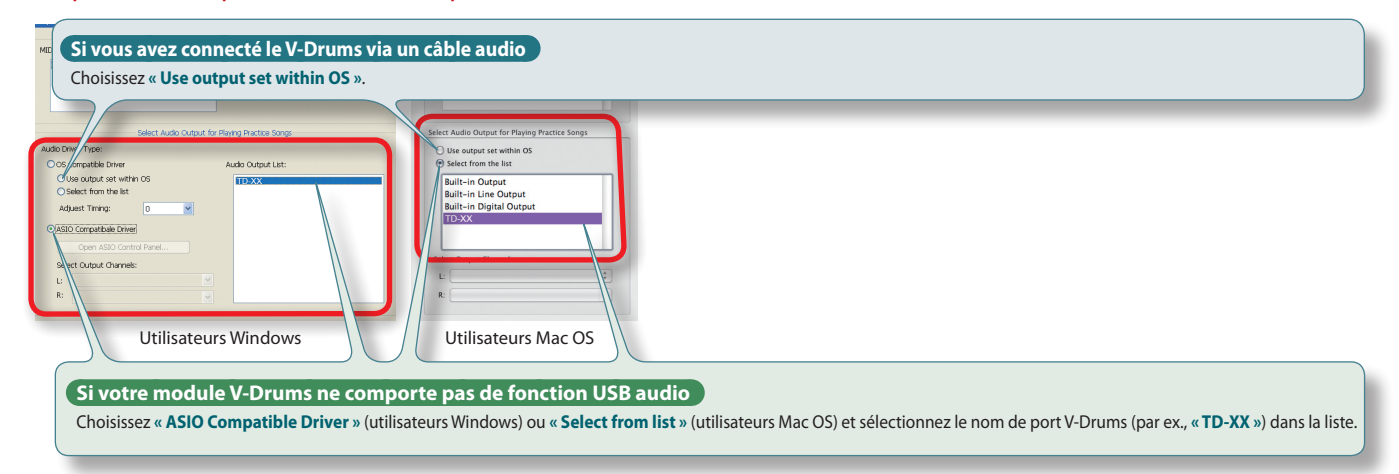

**\*Choisissez « ASIO Compatible Driver » lorsque vous utilisez un périphérique audio compatible ASIO.**

### 4. **Cliquez sur le bouton [OK].**

Une fois les réglages ci-dessus terminés, vous êtes prêt à utiliser le V-Drums Tutor.

**Reportez-vous au [« Guide d'application »](#page-4-1) (p. 5).**

# <span id="page-4-1"></span><span id="page-4-0"></span>Guide d'application

Commençons à nous entraîner ! Les morceaux intégrés sont regroupés en **« morceaux »** ou **« modèles d'exercice »**. En choisissant des morceaux ou modèles appropriés à votre niveau de jeu, vous êtes à même d'améliorer vos compétences de manière efficace.

**Pour plus de détails, reportez-vous à la section [« Écoute des](#page-6-1)  [morceaux intégrés »](#page-6-1) (p. 7).**

## **Cycle d'amélioration**

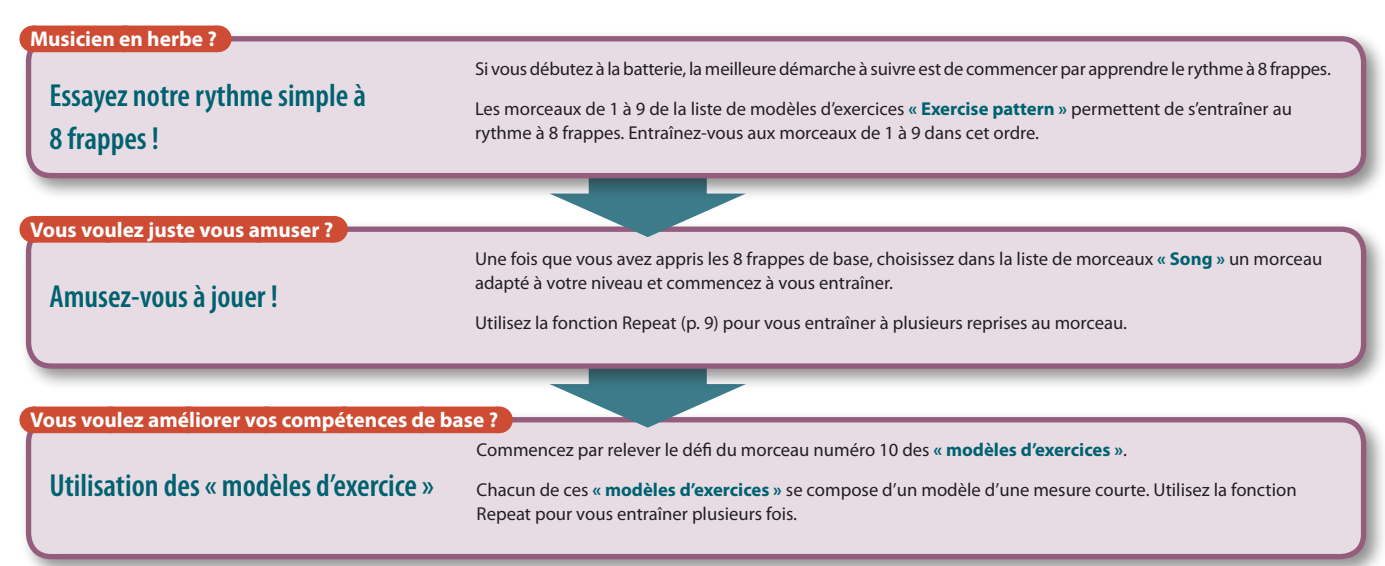

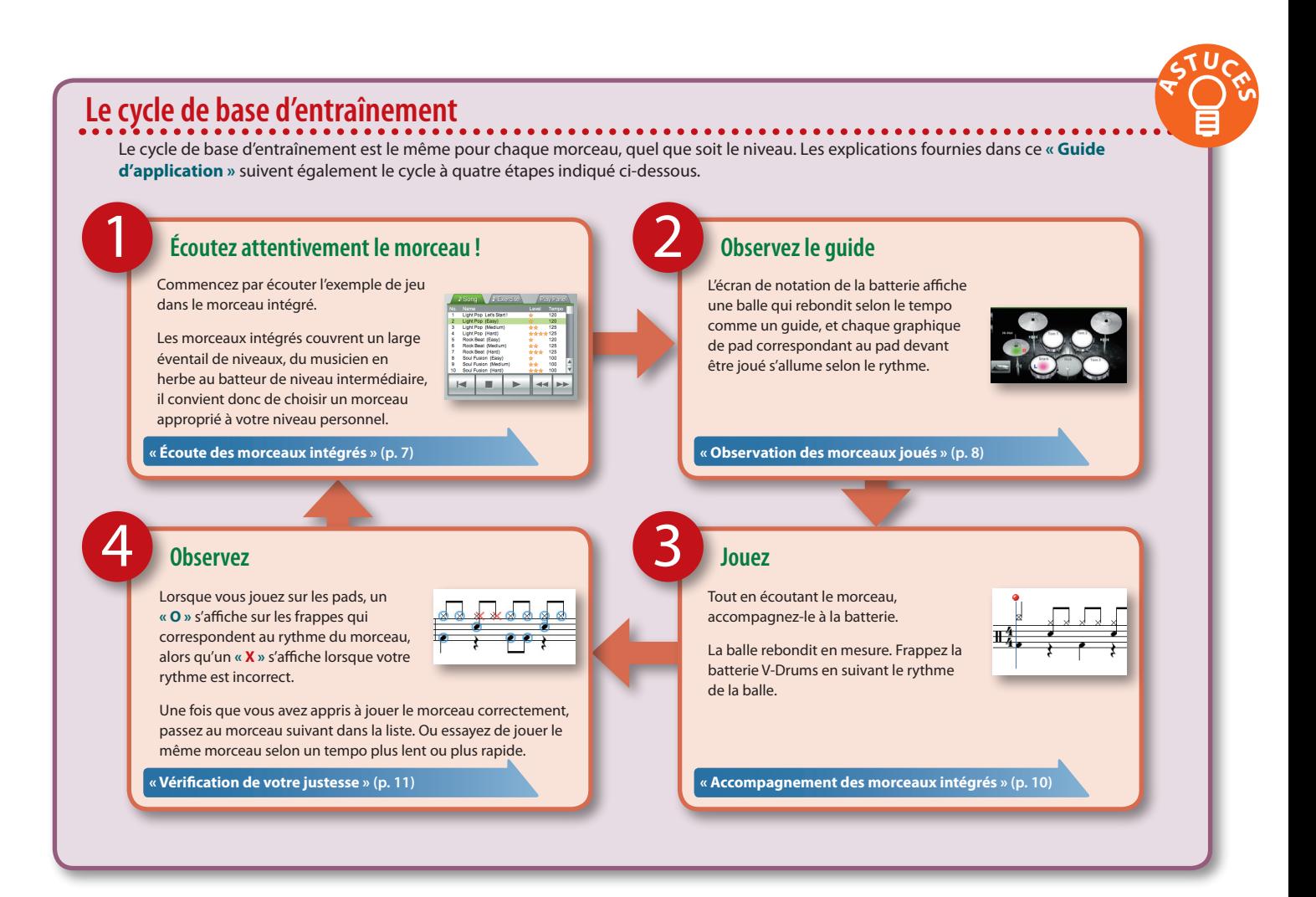

## <span id="page-5-0"></span>**Écran de notation**

. . . . .. Lorsque vous lancez le V-Drums Tutor, l'écran de notation de la batterie s'affiche. Dans cet écran, vous pouvez observer la balle alors que vous jouez de la batterie selon les indications des notes.

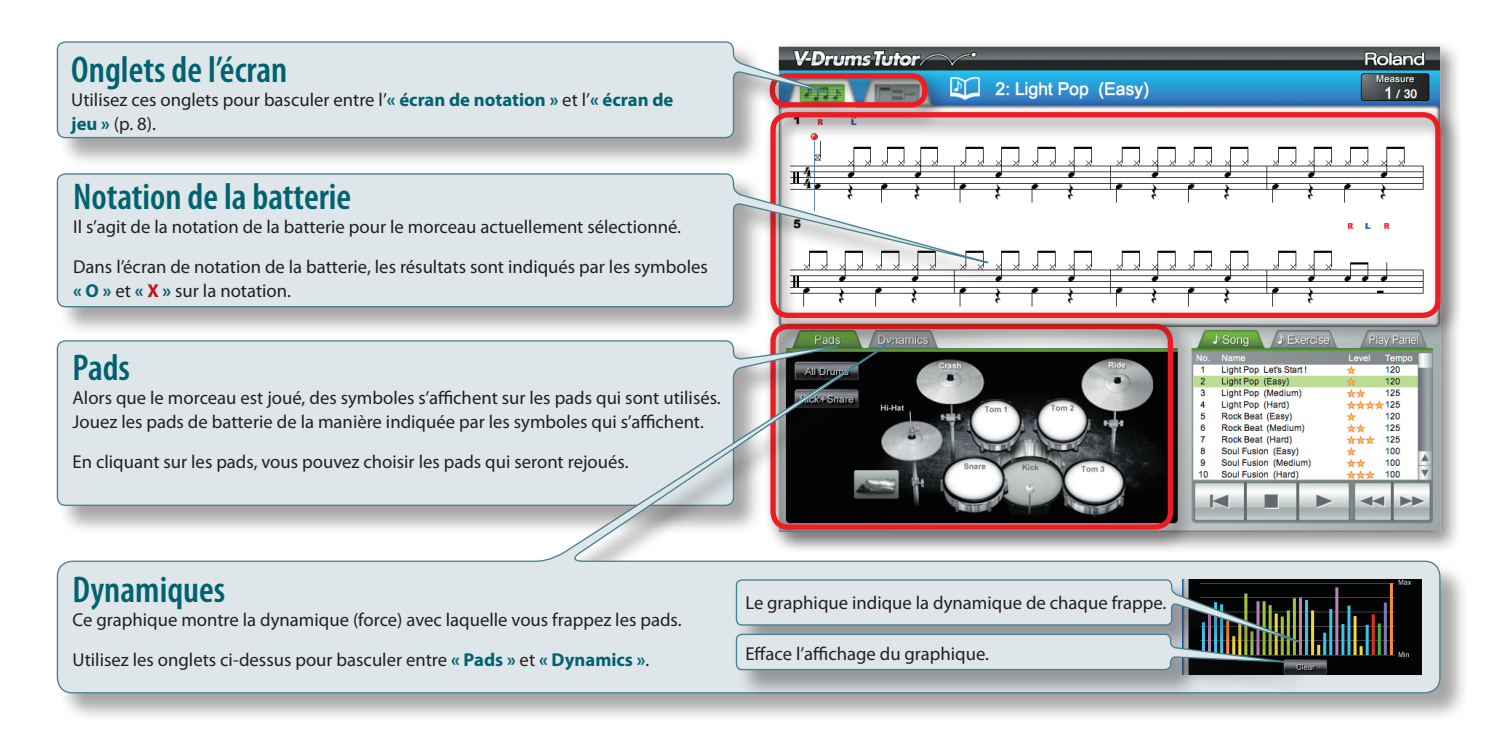

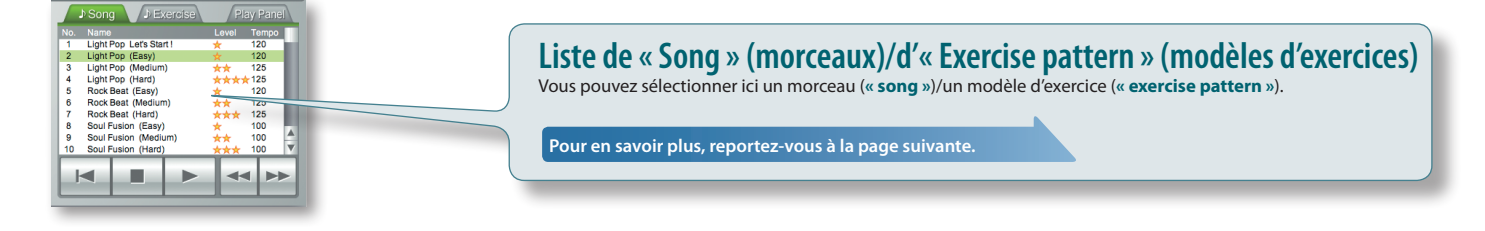

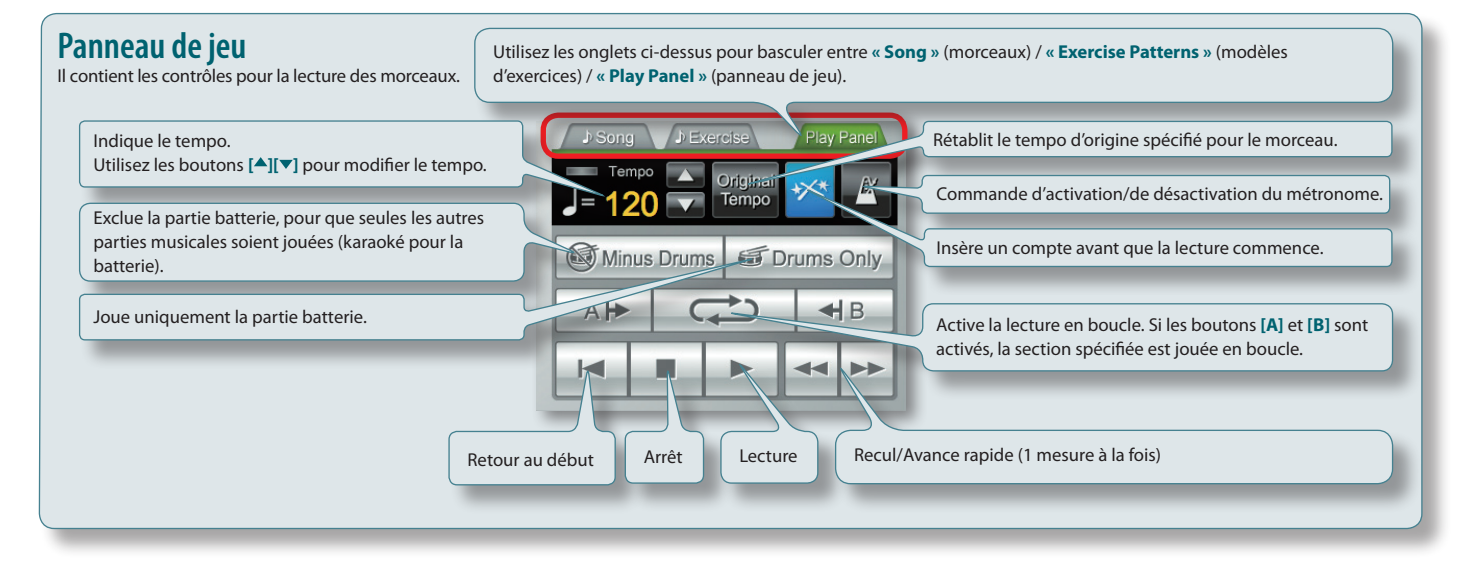

**Niveau Description**

★ Facile (pour débutants) ★★ Moyen (pour novices)

★★★ Difficile (pour novices ou niveaux intermédiaires) **★★★★** Difficile (pour musiciens de niveau intermédiaire)

**<sup>A</sup>STUCE<sup>S</sup>**

## <span id="page-6-1"></span>**Écoute des morceaux intégrés**

<span id="page-6-0"></span>1

Essayons maintenant d'utiliser le V-Drums Tutor. Commencez par écouter le morceau que vous avez choisi.

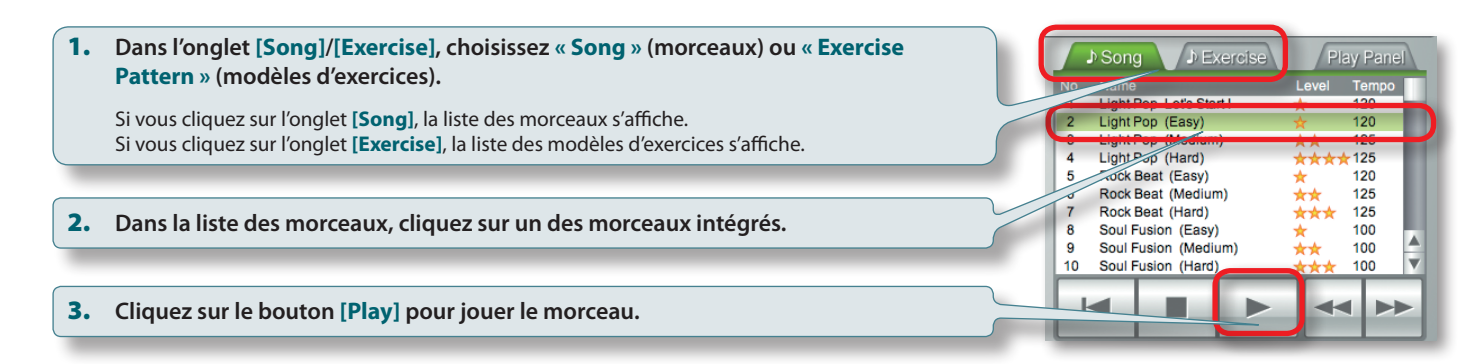

### **À propos des morceaux intégrés**

Les morceaux intégrés sont divisés en **« Songs »** (morceaux) et **« Exercise Patterns »** (modèles d'exercices).

Les morceaux sont regroupés en fonction de leur degré de difficulté. Ils s'affichent dans le tableau de droite avec leur niveau indiqué dans la colonne de niveau (**« Level »**) de la liste de morceaux.

#### **Musicien en herbe ?**

Commencez par utiliser les **« modèles d'exercices »** de 1 à 9 pour apprendre à jouer le modèle de base à 8 frappes.

#### **Vous voulez juste vous amuser ?**

Commencez avec un **« morceau »** qui convient à votre niveau. Utilisez la fonction Repeat [\(p. 9\)](#page-8-0) pour vous entraîner à plusieurs reprises au morceau.

#### **Vous voulez améliorer vos talents de joueur ?**

Commencez avec le morceau des **« modèles d'exercices »** numéro 10 et entraînez-vous pour améliorer vos compétences. Le changement de tempo offre d'autres défis.

### **Morceaux**

Vous pouvez vous amuser à vous entraîner à la batterie dans tout un éventail de styles musicaux.

Dans certains cas, le même morceau contient des modèles de batteries de différents niveaux de difficulté, pour vous permettre de choisir le niveau qui vous convient.

### **Modèles d'exercices**

Ceux-ci vous permettent de vous entraîner à coordonner les mouvements de vos mains et de vos pieds, et de maîtriser le travail de la baguette. Ils sont également conseillés comme échauffement avant de travailler les morceaux.

Chaque exercice est un modèle d'entraînement court d'une mesure, il convient donc d'utiliser la fonction Repeat pour s'entraîner à plusieurs reprises.

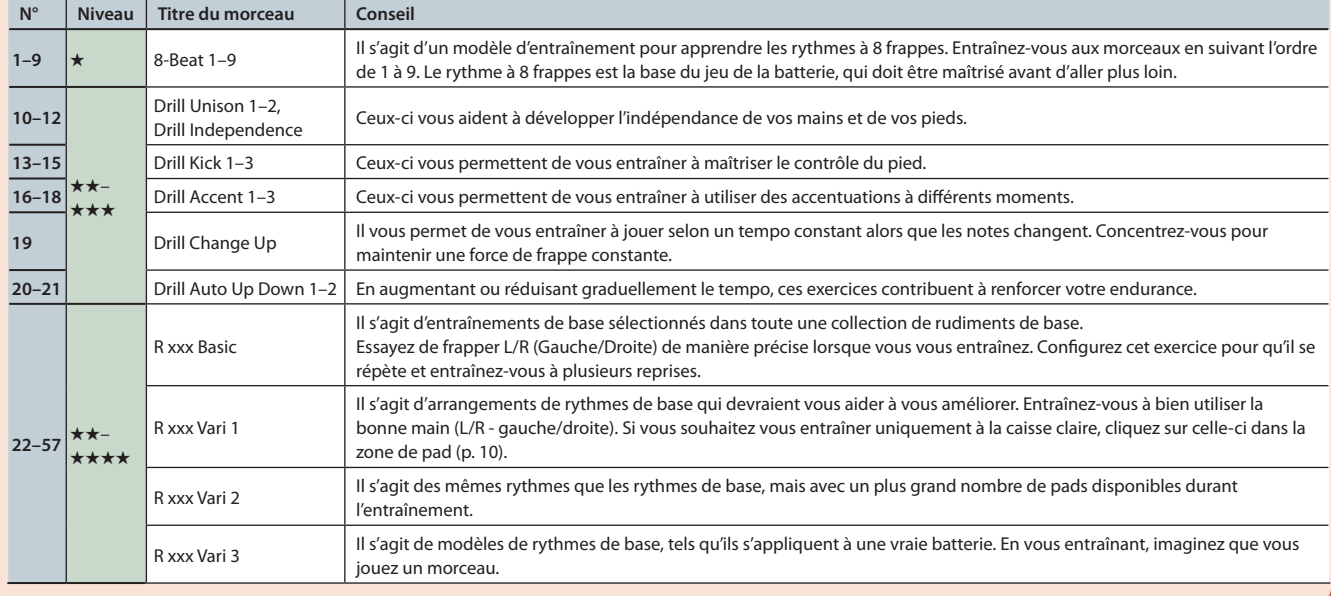

### <span id="page-7-0"></span>**Guide d'application**

2

## <span id="page-7-1"></span>**Observation des morceaux joués**

Lors de la lecture des morceaux, observez le symbole qui s'allume sur la surface des pads qui sont utilisés.

Observez la balle qui rebondit au fil des notes pour voir le pad qui doit être joué à chaque intervalle de temps.

### **Apprendre à quel rythme jouer les pads**

\*\*\*\*\*\*\*\*\*\*\*\*\*\*\*\*\*\*\*\*\*\*\*\*\*\*\*\*\*\*\* Les explications indiquées ici sont applicables lors de l'utilisation de l'écran de notation de la batterie. Si vous ne connaissez pas bien la lecture des notations de batterie, vous pouvez vous entraîner à l'aide de l'**[« Écran de jeu »](#page-7-2)** (p. 8).

1. Suivez la balle, ainsi que la ligne verticale mobile dans la zone de la notation de la batterie pour savoir quand jouer sur les pads.

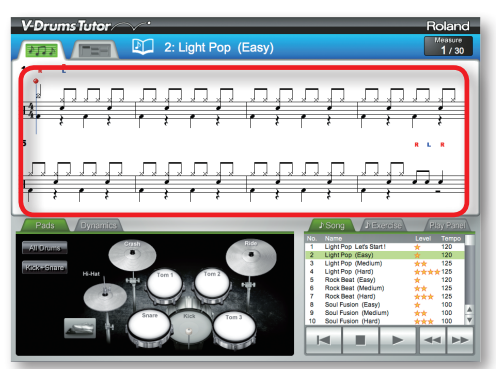

2. **Observez la manière dont les pads s'allument dans la zone des pads et, tout en écoutant le son, découvrez le pad sur lequel vous devez jouer.**

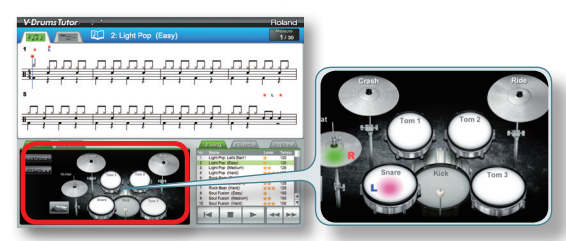

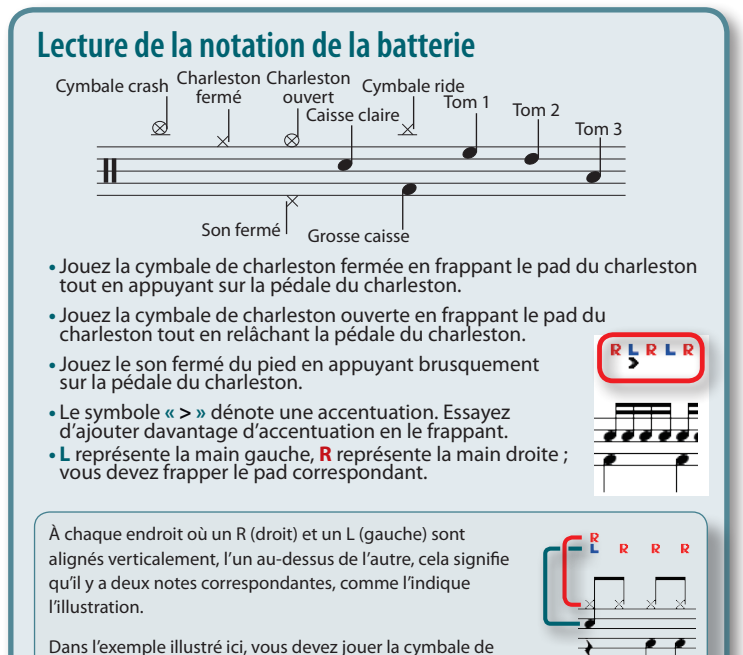

Dans l'exemple illustré ici, vous devez jouer la cymbale de charleston de la main droite et la caisse claire de la main gauche.

### <span id="page-7-2"></span>**Écran de jeu**

Dans l'écran de jeu, des blocs défilent vers le bas pour indiquer le rythme selon lequel chaque pad doit être joué. Si vous ne connaissez pas bien la lecture des notations de batterie, vous pouvez vous entraîner en adoptant cette approche. Cette opération de base est la même que celle décrite à la section **[« Écran de notation »](#page-5-0)** (p. 6).

### **Blocs**

Les lignes horizontales dans cette zone représentent la barre de mesure et les battements. Lorsque la lecture commence, l'écran défile vers le bas. Au moment où un bloc atteint le bas de l'écran, jouez sur le fût correspondant.

### **Score**

Indique le score de votre jeu qui est calculé en fonction de la justesse de votre rythme.

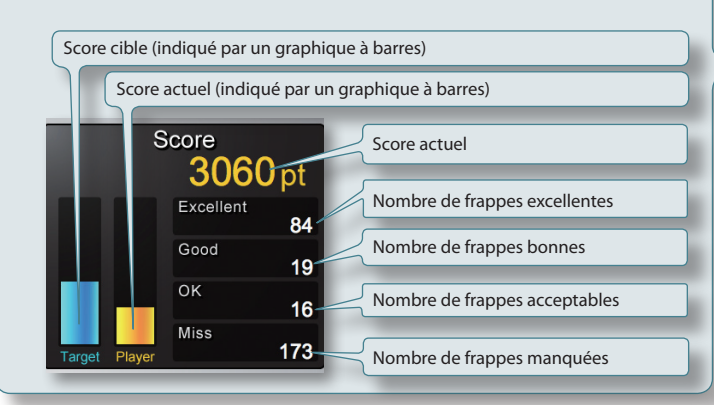

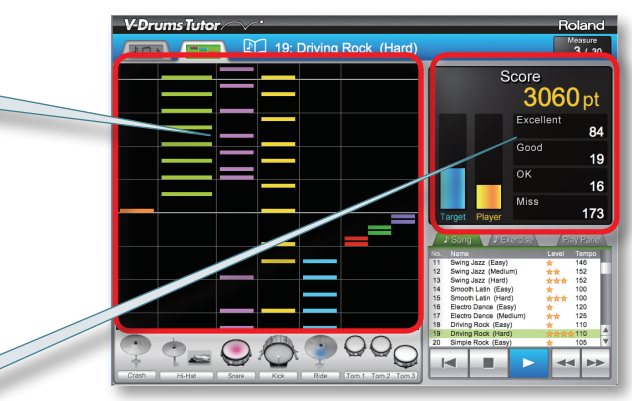

### **Effacement du score**

- **•** Lorsque vous cliquez sur le bouton **[Stop]** après l'arrêt de la lecture.
- **•** Lorsque vous appuyez sur la touche **[Suppr]** de votre ordinateur après l'arrêt de la lecture.
- **•** Lorsque vous cliquez sur le bouton **[Play]** après l'arrêt de la lecture.
- **•** Lorsque vous sélectionnez un autre morceau etc.

## <span id="page-8-0"></span>**Réglages de la répétition**

Utilisez les réglages Repeat pour jouer en boucle un morceau ou une section seulement d'un morceau.

### **MÉMO**

- **•** Pour jouer en boucle un modèle d'exercice du début à la fin, il suffit d'activer le bouton **[Repeat]**.
- **•** Dans le cas d'un morceau, utilisez les boutons **[A][B]** pour jouer en boucle une section seulement du morceau pendant que vous vous entraînez.

### **Utilisation du bouton [Repeat] pour jouer en boucle**

Ce réglage permet de jouer plusieurs fois le morceau du début à la fin.

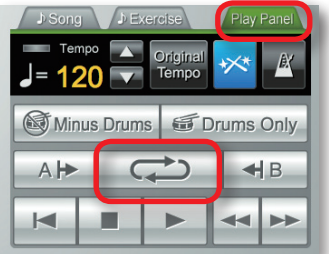

### 1. **Dans le panneau Play, cliquez sur le bouton [Repeat].**

Le bouton s'allume et la fonction Repeat est activée.

### **Utilisation des boutons [A][B] pour répéter une section du morceau**

Ce réglage vous permet de spécifier la section à répéter. La section comprise entre A et B est jouée à plusieurs reprises.

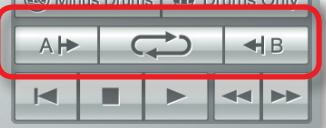

### 1. **Spécifiez l'emplacement où la répétition doit commencer.**

1-1. **Cliquez sur le bouton [Fast-forward] pour accéder à l'emplacement où la répétition doit commencer.**

#### 1-2. **Cliquez sur le bouton Repeat [A].**

Le bouton s'allume ; l'emplacement de début de la répétition est défini.

Le repère **« A »** de répétition s'affiche à l'emplacement spécifié sur la notation dans l'écran de notation.

### 2. **Spécifiez l'emplacement où la répétition doit s'arrêter.**

Comme à l'étape 1, cliquez sur le bouton Repeat **[B]** pour spécifier l'emplacement où la répétition doit s'arrêter.

### 3. **Cliquez sur le bouton [Repeat].**

Le bouton s'allume et la fonction Repeat est activée.

## **Écouter uniquement la partie batterie**

Pour écouter uniquement la partie batterie lorsque vous vous entraînez, vous pouvez exclure (rendre silencieuses) l'accompagnement pour n'entendre que le son de la partie batterie.

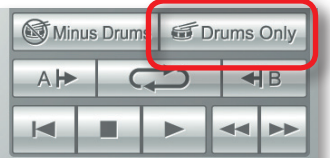

### 1. **Cliquez sur le bouton [Drums Only].**

Le bouton s'allume et la fonction Drum Only est activée.

### <span id="page-9-2"></span><span id="page-9-0"></span>**Écouter les pads individuellement**

Pour écouter des sons spécifiques du kit, vous pouvez choisir les pads à écouter. Par exemple, vous pouvez sélectionner uniquement la grosse caisse et la caisse claire.

. . . . . . . . . . . . . . . . . . . .

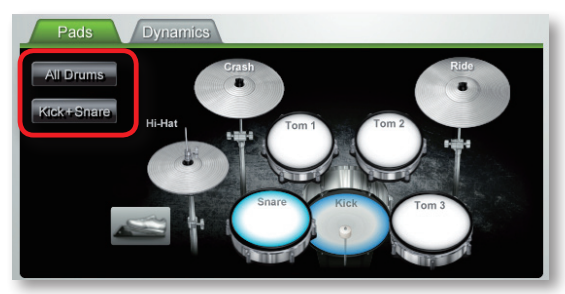

### 1. **Dans la zone du pad, cliquez sur le ou les pad(s) à écouter.**

Le ou les pad(s) sur lesquels vous avez cliqués sont indiqués comme étant sélectionnés.

### **MÉMO**

- **•** Pour désélectionner un pad, cliquez une nouvelle fois sur celui-ci.
- **•** Vous pouvez sélectionner plusieurs pads si vous le souhaitez.
- <span id="page-9-1"></span>**•** Le bouton **[All Drums]** permet de sélectionner tous les pads et le bouton **[Kick+Snare]** permet de sélectionner uniquement la grosse caisse et la caisse claire.

# 3

**Accompagnement des morceaux intégrés**

Pour commencer, essayez de jouer de la batterie tout en écoutant le morceau. La balle rebondit suivant la mesure. Frappez les V-Drums en suivant le rythme du morceau.

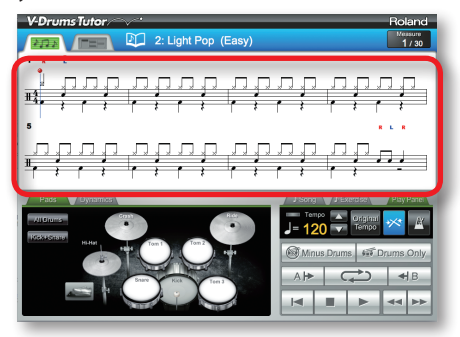

- 1. **Sélectionnez le morceau avec lequel vous souhaitez vous entraîner.**
- 2. **Cliquez sur le bouton [Play] pour lancer la lecture.**
- 3. **Frappez le V-Drums tout en écoutant le morceau.**
- 4. **Les symboles « O » et « X » s'affichent à l'écran en temps réel pour indiquer les résultats de votre jeu.** Vous pouvez alors consulter votre score en basculant dans l'**[« Écran de jeu »](#page-7-2)** (p. 8).

### **Modification du tempo**

Parfois il est préférable de s'entraîner en suivant un tempo plus lent, puis de l'augmenter graduellement au fur et à mesure que vous vous familiarisez avec la musique.

Utilisez le panneau Play pour ajuster le tempo.

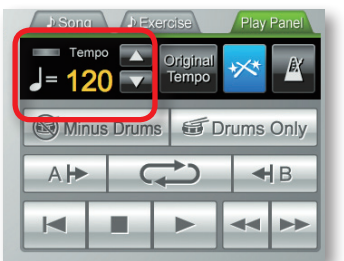

Le champ du tempo indique la valeur du tempo spécifiée pour le morceau actuellement sélectionné.

1. **Utilisez les boutons [ ][ ] pour modifier le tempo du morceau actuellement sélectionné.**

### **MÉMO**

- **•** Si vous cliquez sur le bouton **[Original Tempo]**, le tempo d'origine du morceau est rétabli.
- **•** En double-cliquant sur la valeur numérique du tempo, vous pouvez utiliser le clavier de votre ordinateur pour entrer directement une valeur numérique de tempo.

### <span id="page-10-0"></span>**Interprétation avec la partie batterie exclue (rendue silencieuse)**

Voici comment exclure (rendre silencieuse) la partie batterie pour accompagner les autres parties (par ex., pour le karaoké pour la batterie).

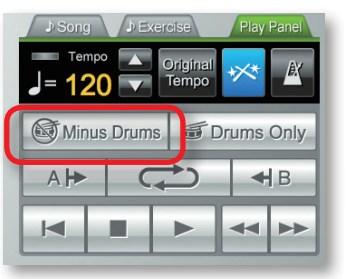

### 1. **Cliquez sur le bouton [Minus Drums].**

Le bouton s'allume et la fonction Minus Drums est activée.

### 2. **Cliquez sur le bouton [Play] pour lancer la lecture.**

<span id="page-10-1"></span>Seul l'accompagnement s'entend lors de la lecture.

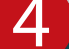

## **Vérification de votre justesse**

Lorsque vous jouez de la batterie V-Drums pendant le morceau, les résultats de votre performance s'affichent à l'écran comme indiqué ci-dessous.

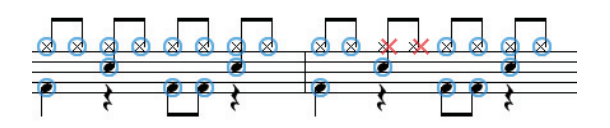

Lorsque vous jouez sur les pads de la batterie V-Drums, un **« O »** s'affiche pour indiquer lorsque le rythme est bon et un **« X »** s'affiche lorsque le rythme n'est pas correct.

### **Effacement des résultats de performance**

Les résultats (les indications **O X**) sont effacés dans les cas suivants.

- **•** Lorsque vous cliquez sur le bouton **[Stop]** après l'arrêt de la lecture.
- **•** Lorsque vous appuyez sur la touche **[Suppr]** de votre ordinateur après l'arrêt de la lecture.
- **•** Lorsque vous cliquez sur le bouton **[Play]** après l'arrêt de la lecture.
- **•** Lorsque vous sélectionnez un autre morceau etc.

Ceci conclut nos explications de base. Vous êtes maintenant prêt à vous entraîner à la batterie !

## <span id="page-11-0"></span>**Liste des raccourcis clavier**

Le fonctionnement du V-Drums Tutor peut également être commandé à partir du clavier de l'ordinateur.

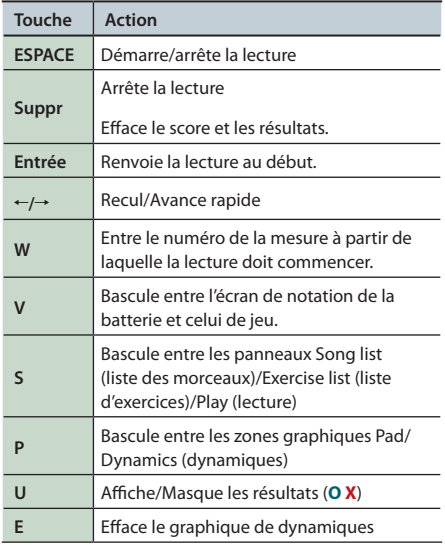

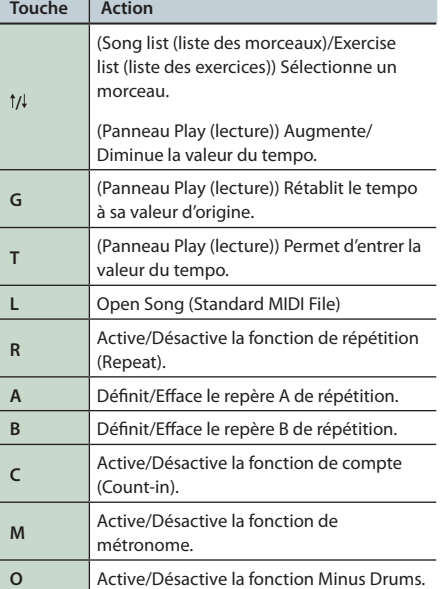

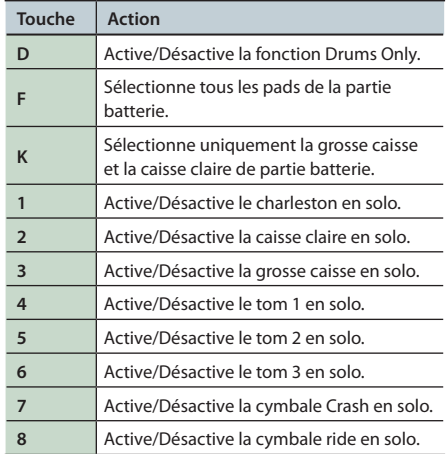

### **MÉMO**

Lorsque vous utilisez l'écran de jeu, les touches 1 à 6 sont affectées aux pads de la zone de pads en commençant sur la gauche, et les touches 7 et 8 n'ont aucune fonction.

## **Chargement de votre propre fichier MIDI standard**

Dans le menu, choisissez **« File »** – **« Open Song (Standard MIDI File) »**.

### **Formats de fichiers MIDI standard**

- **•** Format : 0 ou 1
- **•** Nombre de mesures : max. 999
- **•** Nombre d'événements : max. 99 999
- **•** Résolution : 24 pas par noire ou plus
- **\*V-Drums Tutor affiche le canal MIDI 10 pour la notation de la batterie. Les fonctions [Drums Only] et [Minus Drums] correspondent également au canal MIDI 10.**
- **\*Les notes (numéros de note) qui ne peuvent pas être jouées par la batterie V-Drums n'apparaissent pas dans la notation de la batterie, ni dans l'écran de jeu (pour plus de détails, reportez-vous au menu Help du V-Drums Tutor). Les notes avec des valeurs de vélocité au-dessous de 20 ou les notes créées sur un canal MIDI autre que le canal 10 n'apparaissent pas non plus.**

### **REMARQUES IMPORTANTES**

### **Manipulation des CD-ROM**

- **•**NE lisez PAS un CD-ROM sur un lecteur CD audio conventionnel. Le son perçu serait d'un volume pouvant entraîner une perte auditive permanente. D'autre part, cela pourrait également endommager les haut-parleurs ou d'autres composants système.
- **•** Évitez de toucher ou de rayer la partie brillante (surface codée) du disque. Les CD sales ou endommagés peuvent présenter des problèmes de lecture. Gardez vos disques propres à l'aide d'un nettoyant pour CD disponible dans le commerce.

### **Précautions supplémentaires**

- **•** Malheureusement, il peut être impossible de restaurer les données stockées sur un disque dur une fois qu'elles ont été perdues. Roland Corporation décline toute responsabilité relative à une telle perte de données.
- **•** Pour ne pas déranger vos voisins, essayez de maintenir le volume de l'appareil à un niveau raisonnable. Vous pouvez également utiliser un casque afin de ne pas déranger votre entourage.
- **•** En vue d'améliorer le produit, ses caractéristiques techniques et/ou son contenu peuvent être modifiés sans avis préalable.
- **•** Les explications fournies dans le présent manuel comprennent des illustrations des messages qui s'affichent à l'écran. Notez toutefois que votre module peut intégrer une version plus récente ou améliorée du système (comme par exemple de nouveaux sons), auquel cas les messages affichés sur votre écran peuvent ne pas toujours correspondre aux illustrations de ce mode d'emploi.
- **•** Le copyright du contenu de ce produit (les données de signal, les données des styles, les modèles d'accompagnement, les données de phrase, les boucles audio et les données d'image) est réservé par Roland Corporation et/ou Atelier Vision Corporation.
- Les acheteurs de ce produit sont autorisés à utiliser le dit contenu à des fins de création, de performance, d'enregistrement et de distribution de travaux musicaux originaux. Les acheteurs de ce produit ne sont PAS autorisés à extraire le dit contenu, sous sa forme originale ou une forme modifiée, dans le but de le distribuer au moyen d'un support enregistré ou de le rendre disponible sur un réseau informatique.
- **•** Roland et V-Drums sont des marques ou des marques déposées de Roland Corporation aux États-Unis et/ou dans d'autres pays.

**•** Les captures d'écran présentées dans ce document sont utilisées conformément aux instructions de Microsoft Corporation.

- **•**ASIO est une marque de Steinberg Media Technologies GmbH.
- Les noms des sociétés et des produits figurant dans ce document sont des marques déposées ou des marques commerciales détenues par leurs propriétaires respectifs.

# <span id="page-12-0"></span>Dépannage

En cas de problème, commencez par lire le présent chapitre. Il contient des informations qui devraient vous permettre de résoudre vos problèmes. Si le contenu de ce chapitre ne vous aide pas à résoudre vos problèmes, veuillez accéder au site Web Roland. Les informations qu'il contient sont probablement plus récentes (**http://www.roland.com/**).

#### **\*Pour toute assistance concernant le fonctionnement sous Windows ou Mac OS, reportez-vous à la documentation fournie avec votre ordinateur ou système d'exploitation.**

<span id="page-12-1"></span>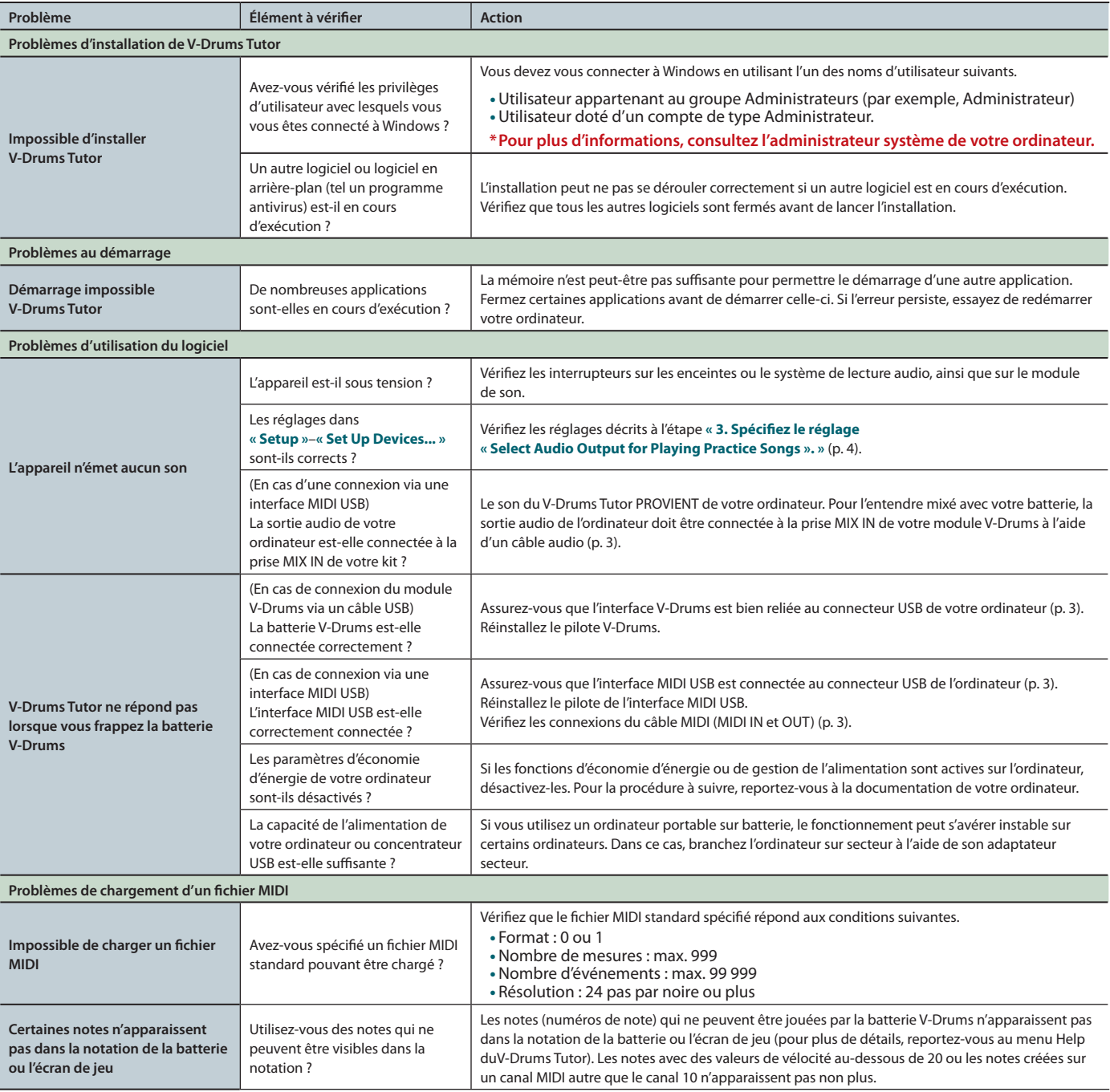